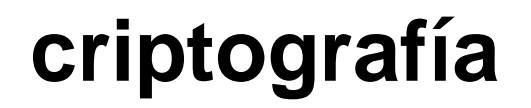

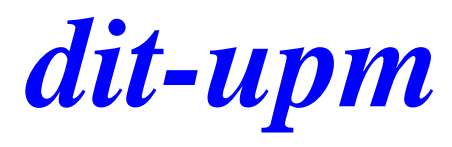

### **práctica 2**

José A. Mañas < http://www.dit.upm.es/~pepe/> Dep. de Ingeniería de Sistemas Telemáticos E.T.S. Ingenieros de Telecomunicación Universidad Politécnica de Madrid

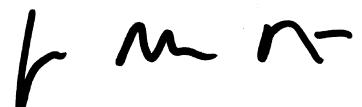

**18 de septiembre de 2016**

## *dit* **ejercicios**

- 1. Firma de PDF con uno de …
	- a) DNI electrónico
	- b) certificado digital gratuito (CAcert)
	- c) autoridad de certificación (CA) de la asignatura

## *dit* **Firma de PDF**

- **Objetivo** 
	- aplicación de firma digital para autenticar documentos PDF
- Opciones: elegir una (o más) de ...
	- a) DNIe para los que tienen DNIe y lector
	- b) CAcert
	- c) OpenSSL

### *dit* **firma de PDF**

- Software (opciones)
	- Adobe Acrobat Reader
	- Xolido -- <http://www.xolido.com/lang/>
		- Xolido Sign Escritorio (gratuito)
	- JSignPdf -- <http://jsignpdf.sourceforge.net/>
- Tarea
	- 1. Se toma un fichero cualquiera en PDF
	- 2. Se firma incluyendo sello de tiempo
	- 3. Se envía al profesor jmanas@dit.upm.es

## *dit* **características de la firma**

- No se exige, pero se recomienda que sea LTV
- Se exige sello de tiempo (timestamp)

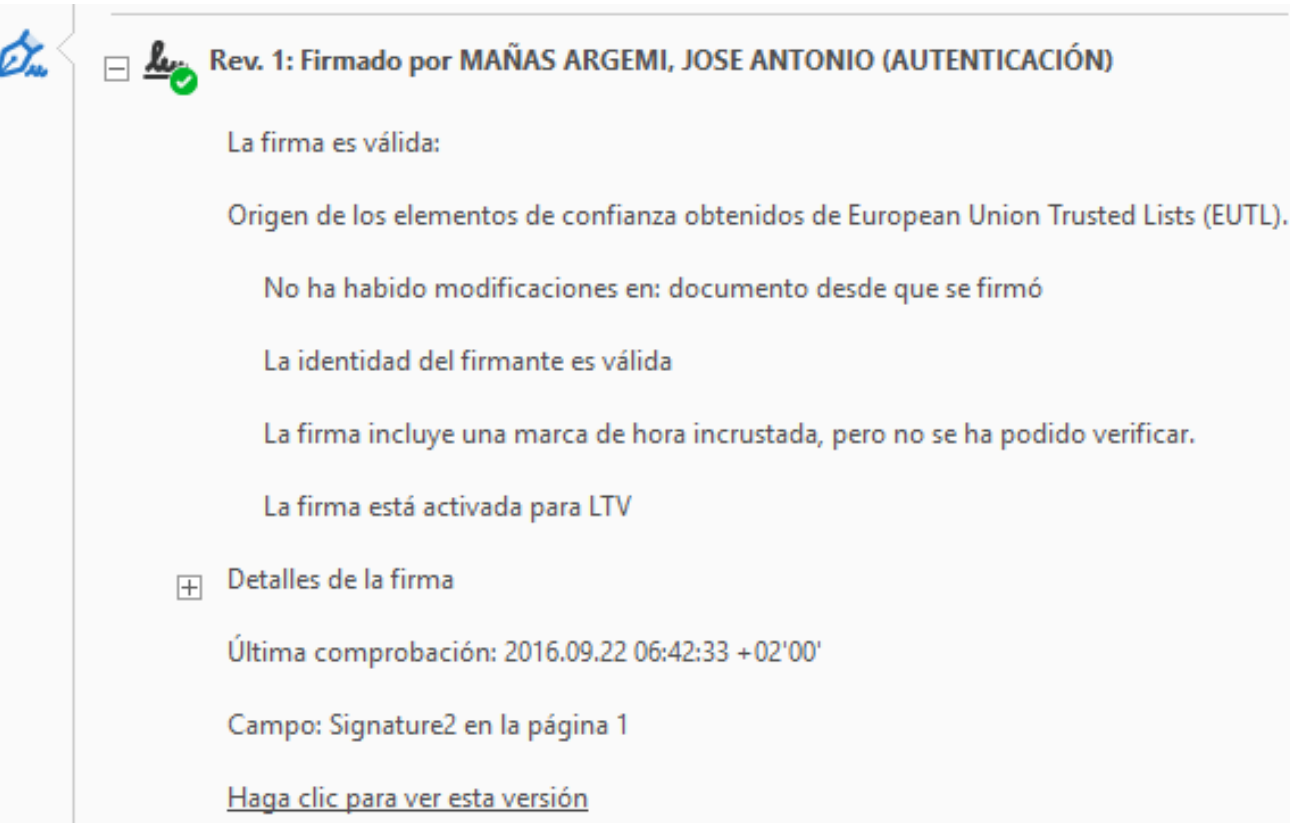

#### *dit* **sello de tiempo en acrobat** ● Edición > Preferencias > Seguridad Servidores de marca de hora Más... Configuración del servidor  $\times$ Servidores de directorio Editar Importar Reportar & Quitar P Borrar Nuevo Nombre **URL** Servidores de marca de hora *r*alencia http://tss.accv.es:8318/tsa

## *dit* **sello de tiempo Xolido**

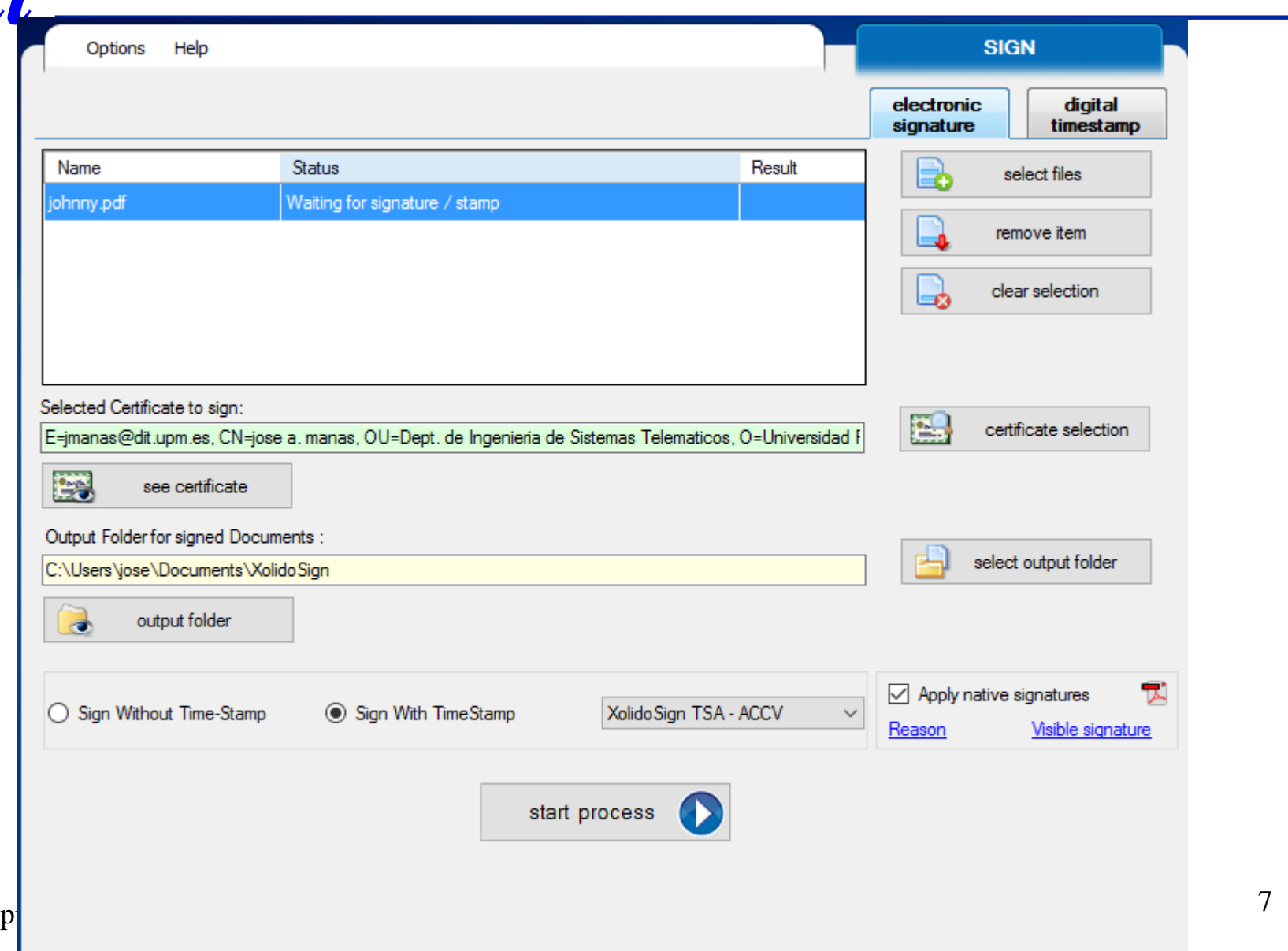

## *dit* **sello de tiempo jSignPdf**

#### **Advanced view**

**TSA/OCSP/CRL** 

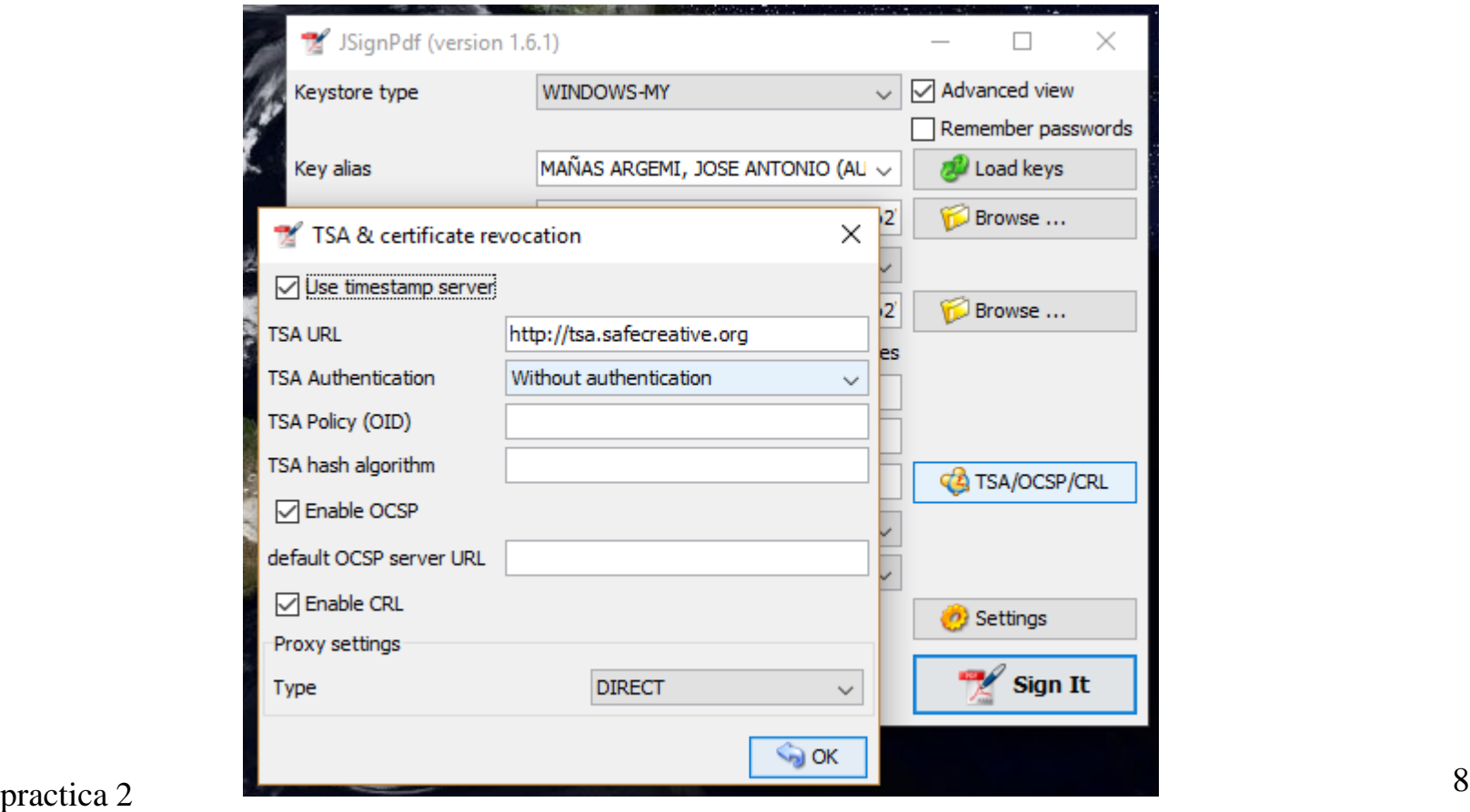

### *dit* **claves certificadas**

- 1. genero mis claves
- 2. firmo mis claves demostrar mi propiedad (PoP)
- 3. mando una solicitud de certificación (CSR) a una CA
- 4. la autoridad de certificación (CA) firma mi certificado y me lo manda
- 5. uso mis claves y mi certificado para firmar mis documentos

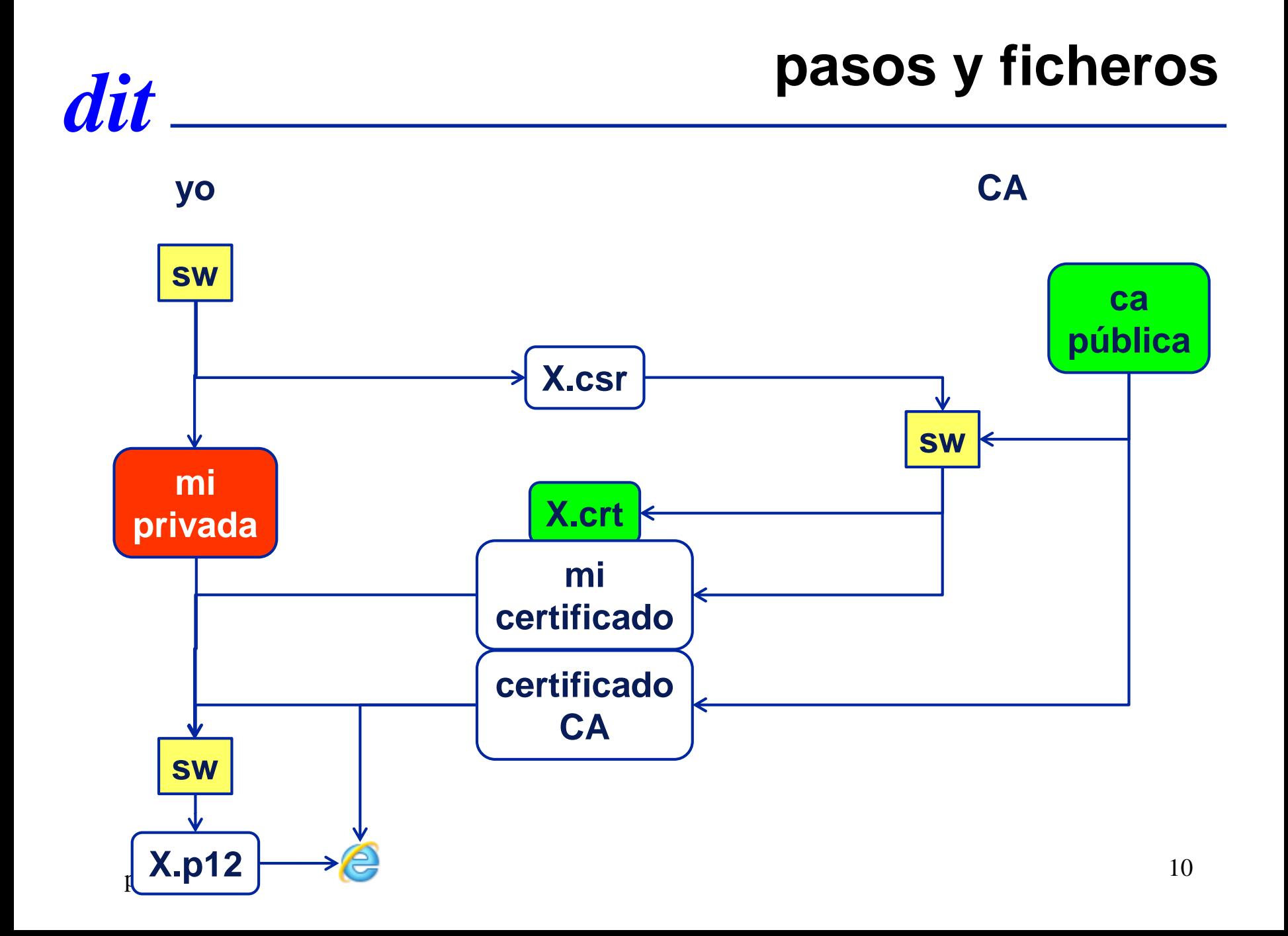

# *dit* **DNIe**

#### **preparación**

- 1. En punto de expedición
	- 1. El chip genera y guarda mis claves
	- 2. la petición se genera y se firma dentro del chip
- 2. En el CPD de la policía
	- 1. se genera y se firma el certificado
- 3. El certificado se guarda en el chip

#### **uso**

- 1. Se prepara el hash de los datos
- 2. Se envía el hash al chip
- 3. El chip firma y devuelve la firma
- $proctica 2$  11.  $\bullet$  2 adjuint to mind a 105 datos 4. Se adjunta la firma a los datos

### *dit* **DNI electrónico**

#### Se necesita DNI electrónico

driver

- http://www.dnielectronico.es/descargas/
- con los certificados válidos (actualizados)
	- http://www.dnielectronico.es/como\_utilizar\_el\_dnie/verificar.html
- lector de tarjetas
	- https://www.c3po.es/dni-electronico-dnie/
	- http://www.lectordni.com/

#### Enlaces

- http://www.dnielectronico.es/
- http://www.usatudni.es/dnie/

### *dit* **certificado por una CA**

### **uso preparación** 1. En el navegador 1. El navegador genera y guarda mis claves 2. la petición se genera y se firma dentro del navegador 2. En el servidor de la CA 1. se genera y se firma el certificado 3. El certificado se guarda en el registro

- 1. Se prepara el hash de los datos
- 2. El S.O. firma y devuelve la firma
- 3. Se adjunta la firma a los datos

### *dit* **certificado por una CA**

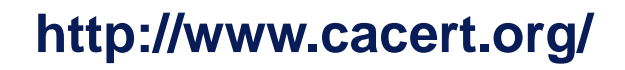

- [http://wiki.cacert.org/Technology/KnowledgeBase/ClientCerts#To\\_](http://wiki.cacert.org/Technology/KnowledgeBase/ClientCerts#To_get_your_client_cert_from_CAcert) get\_your\_client\_cert\_from\_CAcert
- el certificado del profesor
	- <http://www.dit.upm.es/~pepe/doc/seg4/cacert/jmanas.cer>

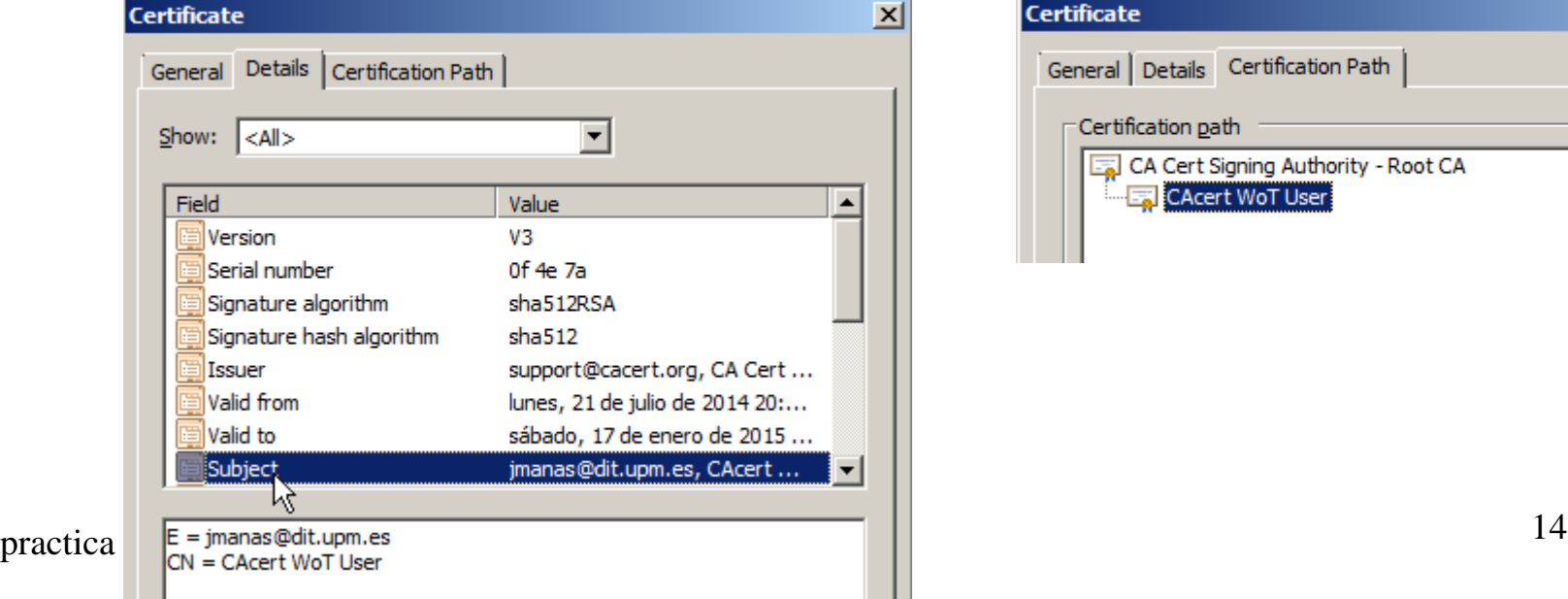

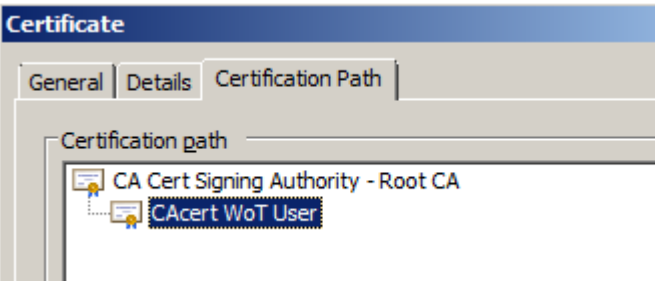

# *dit* **OpenSSL**

- Los profesores hemos preparado una CA miniatura
	- hemos usado OpenSSL
- Los alumnos pueden solicitar certificados que firmaremos con nuestra CA
- Pasos (OpenSSL)
	- 1. generar la pareja de claves
	- 2. generar una solicitud pkcs-10 (.csr)
	- 3. enviar la solicitud a jmanas@dit.upm.es
	- 4. recibirá como respuesta un certificado
	- 5. necesitará el certificado de la autoridad
	- 6. lo puede cargar en firefox, thunderbird, internet explorer, …

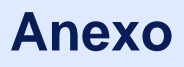

### *dit* **autoridades de fechado gratuitas**

free timestamp servers

<http://www.sinadura.net/es/wik/-/wiki/sinadura/TSAServers>

- <http://tss.accv.es:8318/tsa>
- [http://ocsp.izenpe.com:8093](http://ocsp.izenpe.com:8093/)
- [http://tsa.starfieldtech.com/](http://tsa.safecreative.org/)
- [http://tsa.safecreative.org](http://tsa.safecreative.org/)